# **Ceas luminos**

#### **Introducere**

● In cadrul acestui proiect imi propun sa fac un ceas digital cu alarma de tip rasait. Acesta incepe sa lumineze treptat cu o lumina calda pentru a simula un rasarit de soare, oferind o alternativa mai naturala in locul unui ceas obisnuit.In plus, acesta poate fi conectat prin Bluetooth la o aplicatie mobila pentru a fi controlat.rin utilizarea acestui ceas, utilizatorii pot îmbunătăți calitatea somnului și se pot simți mai odihniți și mai energici pe tot parcursul zilei.

#### **Descriere generală**

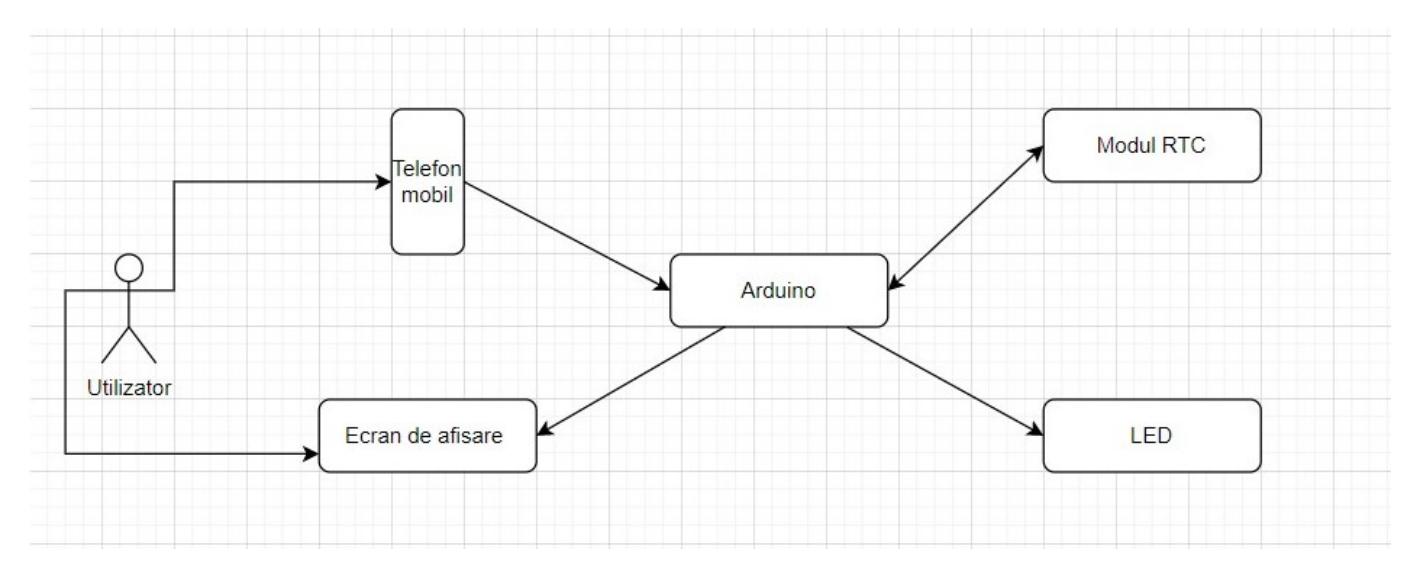

- Utilizatorul poate seta ora pentru alarma din aplicatia mobila sau cu ajutorul butoanelor de pe ceas.
- Ceasul va incepe sa lumineze treptat cu o jumatate de ora inainte de ora selectata, pana ajunge la intensitatea maxima.
- Acesta poate fi configurat si sa inceapa sa bazaie pe la finalul celor 30 de minute, daca doar lumina nu este suficienta.

# **Hardware Design**

- Arduino Uno
- Ecran LCD
- Breadboard
- Modul RTC
- 3 Tranzistoare TIP122
- Banda LED
- Glob de plastic
- Rezistente 1k
- Butoane
- Modul Bluetooth HC-05
- Alimentator 12V
- Potentiometru

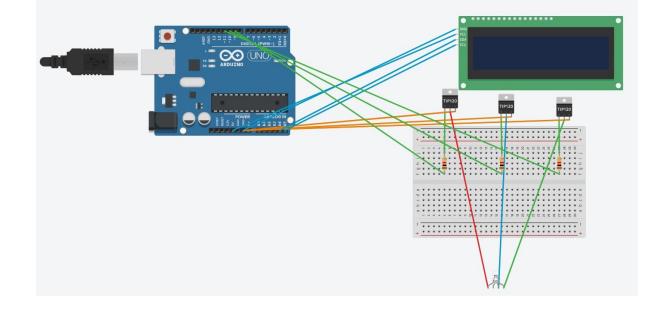

## **Software Design**

#include <Wire.h> #include <LiquidCrystal\_I2C.h> #include <DS3231.h> #define red 9 #define green 10 #define blue 11

int brightness = 50; int fadeAmount = 5; LiquidCrystal I2C lcd(0x27,16,2);

```
Init the DS3231 using the hardware interface DS3231 rtc(SDA, SCL); alarma int h_alarm= 22; int
m alarm = 3;
```
void setup() {

```
lcd.init();// initialize the lcd
lcd.backlight();//open the backlight
rtc.begin();
//rtc.setTime(10,53,0);
//rtc.setDate(29,05,2023);
```
#### }

```
void loop() {
```

```
lcd.setCursor(0, 0);
lcd.print("TIME ~ " );
lcd.print(rtc.getTimeStr());
lcd.setCursor(0, 1);
lcd.print("DATE ~ " );
lcd.print(rtc.getDateStr());
delay (1000);
lcd.clear();
if(h == h_alarm && m == m_alarm)
{
```

```
 analogWrite(red, brightness);
   analogWrite(green, brightness);
   analogWrite(blue, brightness);
  brightness = brightness + fadeAmount;if(brightness \leq 0 \mid \mid brightness \geq 255) {
       fadeAmount = -fadeAmount;
     }
   delay(500);
}
```
}

Descrierea codului aplicaţiei (firmware):

- mediu de dezvoltare (if any) (e.g. AVR Studio, CodeVisionAVR)
- librării și surse 3rd-party (e.g. Procyon AVRlib)
- algoritmi și structuri pe care plănuiți să le implementați
- (etapa 3) surse şi funcţii implementate

## **Rezultate Obţinute**

Care au fost rezultatele obţinute în urma realizării proiectului vostru.

## **Concluzii**

## **Download**

O arhivă (sau mai multe dacă este cazul) cu fişierele obţinute în urma realizării proiectului: surse, scheme, etc. Un fişier README, un ChangeLog, un script de compilare şi copiere automată pe uC crează întotdeauna o impresie bună  $\odot$ .

Fişierele se încarcă pe wiki folosind facilitatea **Add Images or other files**. Namespace-ul în care se încarcă fişierele este de tipul **:pm:prj20??:c?** sau **:pm:prj20??:c?:nume\_student** (dacă este cazul). **Exemplu:** Dumitru Alin, 331CC → **:pm:prj2009:cc:dumitru\_alin**.

#### **Jurnal**

Puteți avea și o secțiune de jurnal în care să poată urmări asistentul de proiect progresul proiectului.

#### **Bibliografie/Resurse**

Listă cu documente, datasheet-uri, resurse Internet folosite, eventual grupate pe **Resurse Software** şi **Resurse Hardware**.

#### [Export to PDF](http://ocw.cs.pub.ro/?do=export_pdf)

From: <http://ocw.cs.pub.ro/courses/> - **CS Open CourseWare**

Permanent link: **<http://ocw.cs.pub.ro/courses/pm/prj2023/danield/ceas-luminos>**

Last update: **2023/05/29 21:53**

 $\pmb{\times}$